### The New Tools and Toys of Informix

**Thomas Beebe** 

tom@advancedatatools.com

Webcast On Dec 15th 2015

### **Tom Beebe**

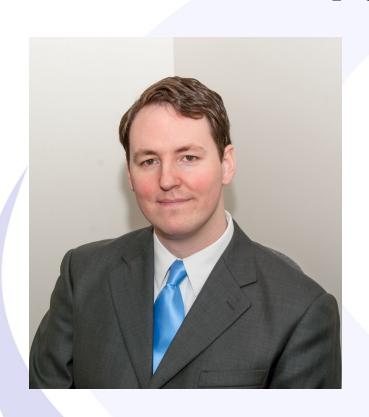

Tom is a Senior Database Consultant and has been with Advanced DataTools for over 10 years. He has been working with Informix since college with a long time fondness for open source languages. Tom is the lead consultant for Networking, Unix System Administration and Web Development needs. Currently, he is the Project Manager and lead developer on a variety of Web Development projects.

#### Contact Info:

tom@advancedatatools.com www.advancedatatools.com 703-256-0267 x 106

## New Technology For Informix

- New Key Features of 12
- NoSQL
- Mongo Support
- REST Listener
- Node-Red
- Spark
- IoT Data Visualization

### New Features of V12.10

- New PSM storage manager
- Multitenancy
- Improved Timeseries Features
- SPL includes 'case' statement
- Grid Queries
- Bluemix Integration
- ARM Support

# Demo System

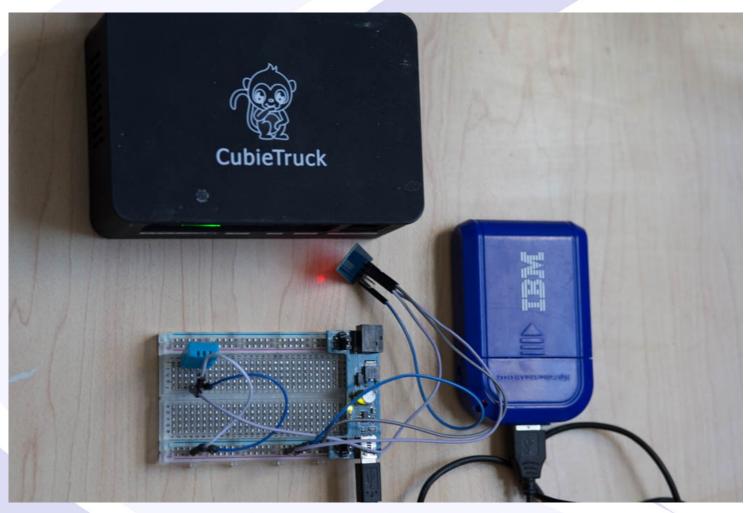

### NoSQL

- Unstructured data
- Often stored in JSON/BSON formats
  - Previously XML was the preferred method
- Key:Value pairs of data
- Supports many different types of data including arrays, even nested ones
- It is a generic term so there are several types

## NoSQL Types

- Key:Value pair databases
  - Simple
  - Just stores lists of key/values for each element
- Graph Stores
  - Store related data for graphing networks
- Wide-Columnar Databases
  - Stores nested 'super' elements
  - Each can have multiple rows per super element
- Document Databases
  - Stores full documents, can be key/value pairs, arrays, nested arrays, documents, other data

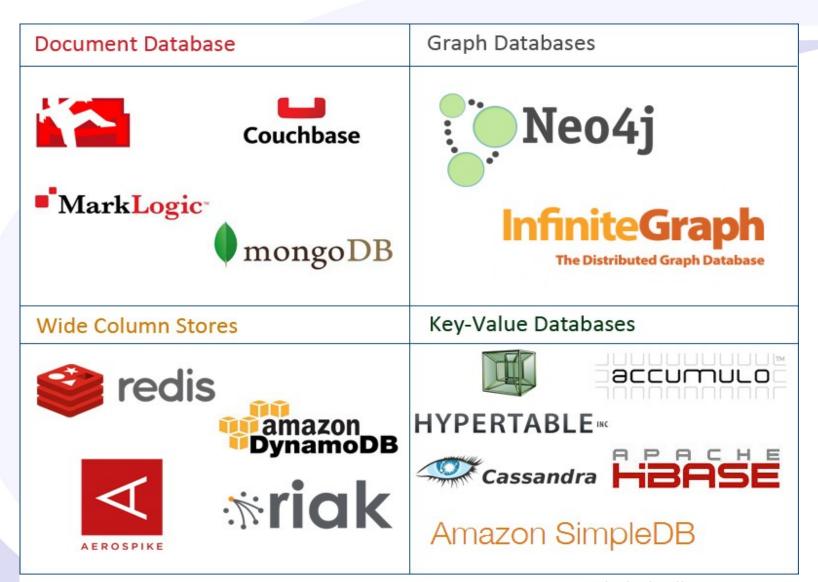

@cloudtxt http://www.aryannava.com

# JSON – JavaScript Object Notation

```
"id": "0001",
"type": "donut",
"name": "Cake",
"ppu": 0.55,
"batters":
         "batter":
                   { "id": "1001", "type": "Regular" },
                   { "id": "1002", "type": "Chocolate" },
                   { "id": "1003", "type": "Blueberry" },
                   { "id": "1004", "type": "Devil's Food" }
"topping":
         { "id": "5001", "type": "None" },
         { "id": "5002", "type": "Glazed" },
         { "id": "5005", "type": "Sugar" },
         { "id": "5007", "type": "Powdered Sugar" },
         { "id": "5006", "type": "Chocolate with Sprinkles" },
         { "id": "5003", "type": "Chocolate" },
         { "id": "5004", "type": "Maple" }
```

## NoSQL Advantages

- Fast application development
  - No waiting on schema changes
- Easy to scale horizontally
- Easy to handle multiple versions
- Handle very different data elements in one place
- Fast inserts
- Can handle delayed inserts if using a middle layer
- Direct inserts without having to go through a database layer

### NoSQL Disadvantages

- Can be slower to update
- Lack of constraints
- Easier to get bad data in a database
- Hard to connect to linking data
- Elements such as default values need to be added by the application
- Need to trust your developers to get it right

## Sharding

- Horizontal scaling
- Splitting data on to different nodes
- Sharded queries read the associated nodes in parallel
- Allows for very high performance and distributed queries without large boxes

## Sharding

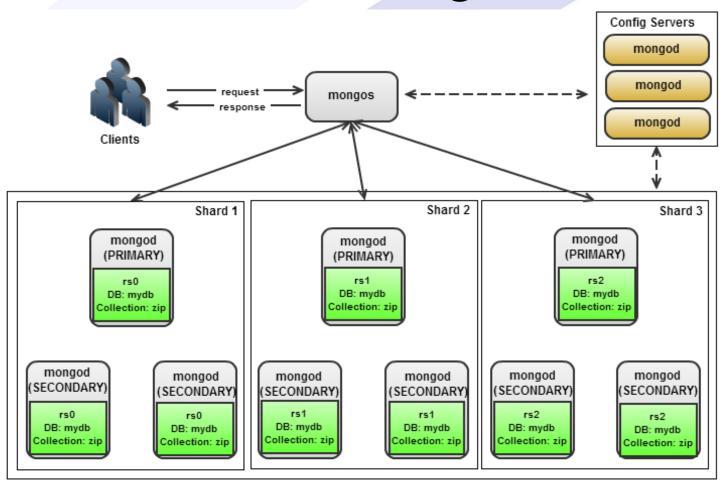

Neil Lunn - http://dba.stackexchange.com/questions/82551/data-distribution-in-mongos-with-shards-or-replica-sets

## MongoDB

- Document Store style NoSQL database
- Open source
- Indexes (limited)
- Horizontal Replication
- Load Balancing
- Extensive querying syntax options

## MongoDB Downsides

- No traditional constraints
- No transactions until version 3
- Limited types of indexes
- Did not scale vertically well
- Stability issues
- Reliability issues

## Informix + Mongo

- In 12.10xC2 support for the Mongo API was introduced
- New additions to Informix:
  - full support for the mongo command set
  - Added in the json and bson data types
  - Added the mongo wire listener
  - Data sharding

## Selecting Data

Select id, data, modcount, flags from sensor\_json

```
DISPLAY: Next Restart Exit
Exit DISPLAY Menu.
                       sensors@moogletcp ----- Press CTRL-W for Help ------
id
          5648a32a80cd2aed024b9f5a
data
            : "1a:fe:34:98:b0:d1" }
modcount 0
flags
id
          5648a33480cd2aed024b9f5b
data
          " : "1a:fe:34:98:b0:d1" }
modcount 0
flags
          5648a33e80cd2aed024b9f5c
id
data
          " : "1a:fe:34:98:b0:d1" }
modcount
flags
```

## Selecting Data – Casting To JSON

select id, data::json, modcount, flags from sensor\_json

```
DISPLAY: Next Restart Exit
Display next page of results.
                     -- sensors@moogletcp ----- Press CTRL-W for Help -
              5648a32a80cd2aed024b9f5a
(expression) {"topic":"sensors/temp","payload":"{ "data" : "32" , "sensor_id"
              : "1a:fe:34:98:b0:d1" }", "qos":0, "retain":false, "_msgid": "8952797
              8.76ad88", "id":0bjectId("5648a32a80cd2aed024b9f5a")}
modcount
flags
id
             5648a33480cd2aed024b9f5b
(expression) {"topic":"sensors/temp","payload":"{ "data" : "20" , "sensor_id"
              : "1a:fe:34:98:b0:d1" }", "qos":0, "retain":false, "_msgid": "5aacdb3
              8.a55324","_id":0bjectId("5648a33480cd2aed024b9f5b")}
modcount
flags
              5648a33e80cd2aed024b9f5c
(expression) {"topic":"sensors/temp","payload":"{ "data" : "25" , "sensor_id"
              : "1a:fe:34:98:b0:d1" }","qos":0,"retain":false,"_msgid":"34243a0
              1.cbdbc6", " id":0bjectId("5648a33e80cd2aed024b9f5c")}
modcount
flags
```

## Setting Up

- Set up the Mongo listener
  - Configure jsonlistener.properties
  - Start the listener
    - Command Line
    - SQL
- Start storing NoSQL data

## jsonlistener.properties

- Sample in \$INFORMIXDIR/etc/ jsonlistenerexample.properties
- Content:

listener.type=mongo #Mongo or REST

listener.hostName=localhost #Use hostname if you want remote connections

listener.port=26351 #Port for mongo listener to run on

security.sql.passthrough=false # allow embedded SQL in the mongo commands

url=jdbc:informix-sqli://moogle:10098/sysmaster:INFORMIXSERVER=mooglenosql;USER=nosql;PASSWORD=n0sql!

- sqlhosts:
  - mooglenosql onsoctcp cubietruck10098

## Starting Mongo Listener

```
CLASSPATH=${INFORMIXDIR}/lib/ifxjdbc.jar
/usr/bin/java \
-jar ${INFORMIXDIR}/bin/jsonListener.jar \
-config ${INFORMIXDIR}/etc/jsonListener.properties \
-logfile ${INFORMIXDIR}/tmp/jsonListener.log \
-start &
```

Or:

EXECUTE FUNCTION task("start json listener", "/opt/informix/etc/jsonListener.properties");

### Connecting To Informix

- Install Mongo Client pacakge
- mongo <server>:<port>/<database>
- mongo localhost:26351/sensors
  - Will open the mongo shell
  - If it returns an error check the log from the startup script

## Using Mongo

- db..find()
  - Equivalent to select \* from
- db.sensor\_json.find({\_msgid:"d72c79f8.2 8d388"})

```
- { "topic" : "sensors/temp", "_msgid" :
   "d72c79f8.28d388", "_id" :
   ObjectId("5648a37a80cd2aed024b9f62") }
```

Inserts automatically create the table as needed

## Selecting Using Mongo

```
informix@cubie:~/nosql$ mongo localhost:26351/sensors
MongoDB shell version: 2.4.10
connecting to: localhost:26351/sensors
  db.sensor_json.find()
            "sensors/temp",
                               "payload"
                                            "{ \"data\" : \"32\'
                                                                      \"sensor id\" : \"1a:fe:34:98:b0:d1
             "sensors/temp"
                                                                                     : \"1a:fe:34:98:b0:d1
             "sensors/temp"
  "topic"
                               'payload"
                                               \"data\"
                                                                                     : \"1a:fe:34:98:b0:d1\
  "topic"
             "sensors/temp"
                               'payload"
                                               \"data\"
                                                                       "sensor id∖"
                                                                                     : \"1a:fe:34:98:b0:d1\
  "topic'
                                                                       "sensor id∖"
             "sensors/temp"
                               'payload"
                                                                                       \"1a:fe:34:98:b0:d1\
  "topic"
             "sensors/temp"
                               'payload"
                                                                                       \"1a:fe:34:98:b0:d1\
                               'payload"
  "topic'
             "sensors/temp"
                                                                                       \"1a:fe:34:98:b0:d1\
  "topic"
             "sensors/temp"
                               'payload"
  "topic'
             "sensors/temp"
                               'payload"
                                                                                        ."1a:fe:34:98:b0:d1`
  "topic"
             "sensors/temp"
                               'payload"
                                                                                        "1a:fe:34:98:b0:d1
  "topic'
             "sensors/temp"
                               'payload"
                                                ∖"data\
                                                            \"21\
             "sensors/temp"
                               'payload"
  "topic"
  "topic"
             "sensors/temp"
                               'payload"
  "topic'
             "sensors/temp"
                               'payload"
                                                                                       \"1a:fe:34:98:b0:d1\
  "topic"
             "sensors/temp"
                               'payload"
                                                                                       \"1a:fe:34:98:b0:d1\
  "topic'
             "sensors/temp"
                               'payload"
                                                           \"33\
                                               \"data\"
                                                                                      \"1a:fe:34:98:b0:d1\
  "topic"
             "sensors/temp"
                               'payload"
                                                                       "sensor id∖"
                                                                                      \"1a:fe:34:98:b0:d1\
  "topic'
             "sensors/temp"
                               'payload"
                                                                       "sensor id∖"
                                               \"data\"
                                                                                      \"1a:fe:34:98:b0:d1\
             "sensors/temp"
                                                                      ."sensor id∖"
                                                                                    : \"1a:fe:34:98:b0:d1\
                                            "{ \"data\" : \"21\"
  "topic" : "sensors/temp",
                               "payload"
                                                                     \"sensor id\" : \"1a:fe:34:98:b0:d1\"
  pe "it" for more
```

# Mongo Commands

| Mongo Command                                                                                            | Informix Statement                                   |
|----------------------------------------------------------------------------------------------------|------------------------------------------------------|
| <pre>db.customer.insert( { name: "John",   age: 65 } )</pre>                                             | INSERT INTO customer (name, age) VALUES ("John",65)  |
| db.customer.find()                                                                                       | SELECT * FROM customer                               |
| db.customer.find( {age: { \$gt:65 } } )                                                                  | SELECT * FROM customer WHERE age > 65                |
| db.customer.drop()                                                                                       | DROP TABLE customer                                  |
| <pre>db.customer.ensureIndex( { name : 1, age : -1 } )</pre>                                             | CREATE INDEX idx_1 on customer(name, age DESC)       |
| <pre>db.customer.remove( {age:     { \$gt:65 } } )</pre>                                                 | DELETE FROM customer where age > 65                  |
| <pre>db.customer.update( { age: { \$gt: 64 } }, { \$set: { status: "Retire" } }, { multi: true } )</pre> | UPDATE customer SET status = "Retire" WHERE age > 64 |

### **REST Listener**

- Set up and started the same way as the Mongo listener
- Change listener.type to rest
- Sets up a listener that handles REST POST/GET commands such as from a web server or even from javascript
- Uses JSON to pass/receive data
- REST Syntax is used for Bluemix data transfer
- No drivers needed
- Use 12.1xC5 or later

### **REST Methods**

- Get Query
- Post Insert
- Delete Delete
- Put Update

### REST Examples

```
GET /mydb/people?
sort={age:1}&fields={_id:0,lastName:0}
[{"firstName":"Sherry","age":31},
{"firstName":"John","age":31},
{"firstName":"Bob","age":47},
{"firstName":"Larry","age":49}]
```

### REST

Example: Connect from a browser to an Informix database

http://10.19.40.97:26352/sysmaster/systables?query={tabid:

{\$\te:5}}&\telds={\tabname:1}&\sort={\tabname:-1}

```
File Edit View Higtory Bookmarks Iools Help

http://10.10.10....rt={tabname:-1} × +

(** 10.10.10.20:27018/sysmaster/systables?query={tabid:{Slte:5}}&fields={tabname:1}&sort={tabname:-1} ▼ (** Q Search**)  

[{"tabname":"systables"}, {"tabname":"systabauth"},

{"tabname":"sysindices"}, {"tabname":"syscolumns"},

{"tabname":"syscolauth"}]
```

### Node-RED

- Free opensource tool based on node.js
- Visual tool, little to no programming needed
- Drag and drop elements to set up data flows
- Can handle many types of data through freely available modules
- Interfaces extensively with IBM services
  - Streams
  - Watson
  - Bluemix

### Node-RED

- Graphical tool run in a browser
- Use to put together data flows and apply operations
- Additional "nodes" can be added to increase the functionality
- Custom "nodes" can be written

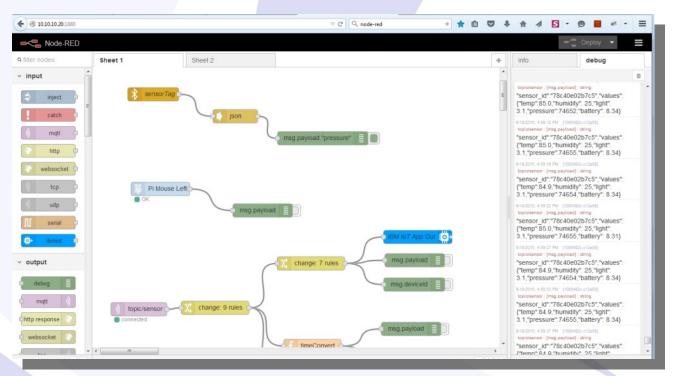

### Node-RED

- Graphical tool run in a browser
- Use to put together data flows and apply operations
- Additional "nodes" can be added to increase the functionality
- Custom "nodes" can be written

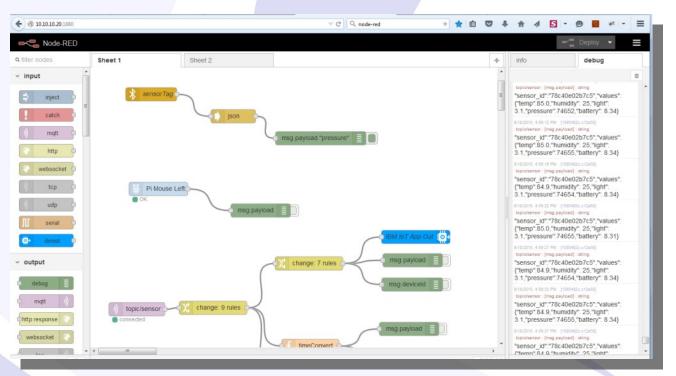

### Node-RED Install

- sudo npm install -g node-red
- node-red
- No step 3

### Node-RED Modules

cd ~/.node-red npm install node-red-node-{filename}

- That is it.
- Another node.js utility called pm2 can be useful to control the service

### **MQTT**

- MQ Telemetry Transport
- Publisher nodes connect and send data
- Subscribers see the data and make use of it
- Many available servers
  - Including Websphere

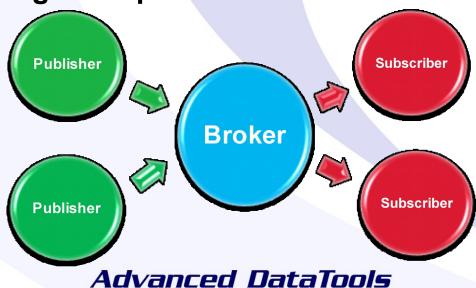

### Real-Time Operational Database Streaming Analytics with Spark

- Streaming data is becoming more important in the business world
- As we all collect more data from customers, from sensors, from other sources we need to be able to analyze it in real time
- Being able to run analytics on our data in real time gives a huge competitive advantage

# Apache Spark

- Open source, in-memory, clustered solution for processing data sets
- IBM is working with the Apache foundation to improve Spark
- They are working on integrating it with many of their data solutions
- Informix is no exception
- More information coming soon

- Beta
- Only available on Docker
- Works with traditional and timeseries data
- Tool to graph out your Informix data

| LINE CHART                                        | BAR CHART AREA CHART                                                                                                    |  |  |  |  |
|---------------------------------------------------|----------------------------------------------------------------------------------------------------|--|--|--|--|
|                                                   |                                                                                                    |  |  |  |  |
| Add a new Grap                                    | h                                                                                                    |  |  |  |  |
| 1. SELECT                                         | 1. SELECT 2. CONFIGURE                                                                                                    |  |  |  |  |
| Select an existin Create a new data  Data Source: |                                                                                                    |  |  |  |  |
| Display Name:<br>Url:                             | Informix TimeSeries - 'Weather Demo' - All  In Informix TimeSeries - 'Weather Demo' - Few weeks Informix TimeSeries - 'Stores Demo'  Int IoT Foundation - 'Weather Demo' |  |  |  |  |
| User:                                             | informix                                                                                                    |  |  |  |  |
|                                                   | Next Show Graph Cancel                                                                                                    |  |  |  |  |

| LINE CHART               | BAR CH | ART                 | AREA CHART |            |
|--------------------------|--------|---------------------|------------|------------|
| Add a new Graph          |        |                     |            |            |
| 1. SELECT                |        | 2. CONFIGURE        |            |            |
| Name: Enter a Graph Name |        |                     |            |            |
| ATTRIBUTES (             | SCALE  | OPERATE             | GROUP BY   | FILTER     |
| json_data_tempi          |        | ✓ Average Bottom 5% | •          | <b>(+)</b> |

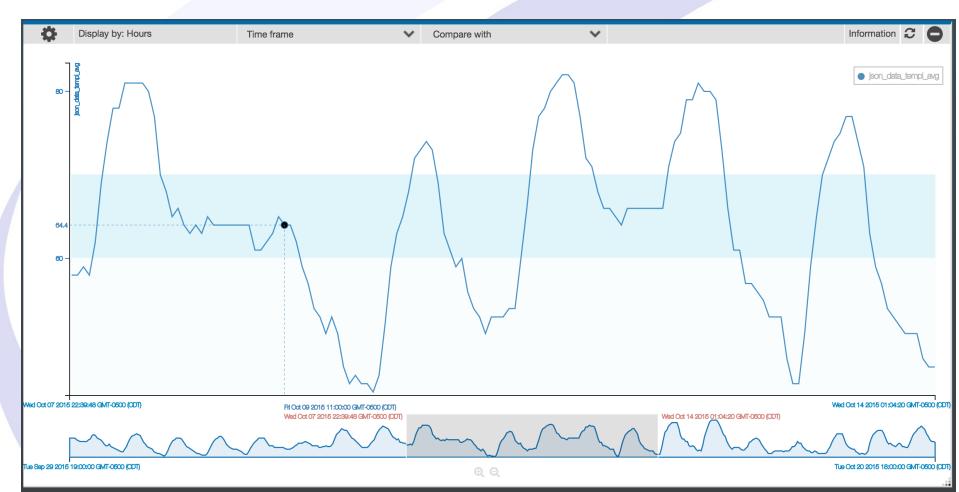

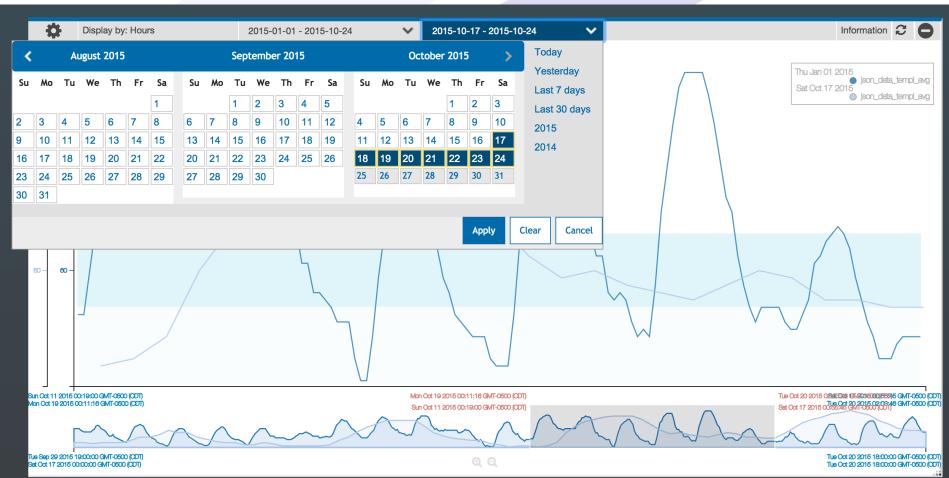

## Links

- https://www.mongodb.com/nosql-explained
- https://adobe.github.io/Spry/samples/data\_region/JSONDataSetSample.html
- https://hub.docker.com/r/ibmcom/iotvisualization
- http://ibm.co/1N0XcKU
  - setting up the wire listener
- http://www-01.ibm.com/support/docview.wss?uid=swg27041825
  - Mongo and Informix command comparison
- http://ibm.co/1MSiSWz
  - REST Api Information
- http://nodered.org/docs/getting-started/running.html
- http://flows.nodered.org/

## More Links

- IBM's Spark Site
  - http://www.ibm.com/analytics/us/en/technology/spark/
- IOT Data Visualization
  - https://hub.docker.com/r/ibmcom/iotvisualization/

## More Resources

Webcasts covering Informix, ARM, Internet of Things:

http://advancedatatools.com/Informix/Webcasts.html

Compare Informix versions:

http://www.ibm.com/developerworks/data/library/techarticle/dm-08 01doe

Docker Site:

https://hub.docker.com/r/ibmcom/informix-innovator-c/

Advanced DataToolsTraining:

http://advancedatatools.com/Training/InformixTraining.html

## Questions?

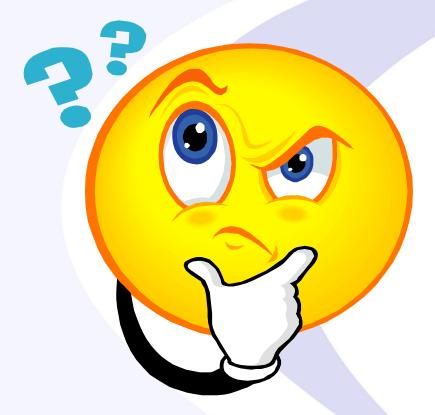

Send follow-up questions to tom@advancedatatools.com

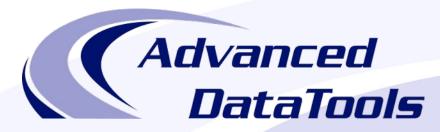

### Informix Support and Training from the Informix Champions!

Advanced DataTools is an Advanced Level IBM Informix Data Management Partner, and has been an authorized Informix partner since 1993. We have a long-term relationship with IBM, we have priority access to high-level support staff, technical information, and Beta programs. Our team has been working with Informix since its inception, and includes 8 Senior Informix Database Consultants, 4 IBM Champions, 2 IIUG Director's Award winners, and an IBM Gold Consultant.

- Informix Training
- Informix Consulting
- Informix Development
- Informix Remote DBA Support Monitoring
- Informix Performance Tuning

#### Free Informix Performance Tuning Webcast replays at:

http://advancedatatools.com/Informix/Webcasts.html

Call: (800) 807-6732 x101 or Email: info@advancedatatools.com

Web: <a href="http://www.advancedatatools.com">http://www.advancedatatools.com</a>

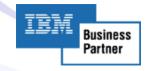

## Thank You

# Thomas Beebe Advanced DataTools Corporation

tom@advancedatatools.com

For more information:

http://www.advancedatatools.com